# - 寒い冬は、のんびりパソコン操作を覚えましょう!

インターネットエクスプローラ7.0が出ましたね。皆さんはもうお使いですか?WindowsもOfficeもそろそろバージョンアップされま す。どんどん新しいバージョンに変わっていきますが、基本の操作方法はそれほど変わらないと思います。今回は今までご紹介したWindowsの操作方法も含め、らくらく操作法をご紹介いたします。DAIDO INFORMATIONのバックナンバー(http://www.daidojp.com/dm/)も合わせてご覧下さい。

#### 時間短縮! 寒いときの作業は、パパッと終わらせよう!

#### パソコン操作の基本はキーボードの操作から!これだけ覚えればいつでも楽々!

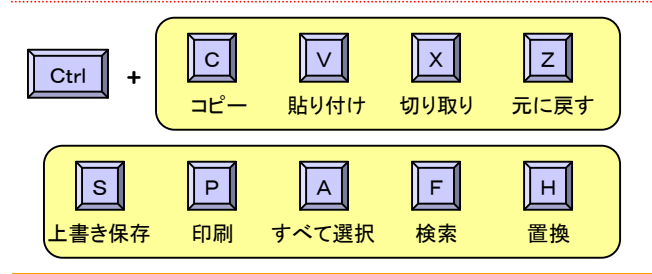

#### ■臨機応変が「らくらく操作術」の基本です。

 Ctrlキーとの組み合わせ。これは皆さんも良くご存知ですよね。いちいち右ク リックで「コピー」を選択したりメニューバーの「編集」から「貼り付け」を選択し なくても、簡単にコピーや貼り付けなどの基本操作が出来ます。まだ使った事の無い操作があったら、一度試してみませんか?

でも、**『何が何でもショートカットキーで! 』**なんて考えていては**逆に非効率的**<br>か得全もあります。実い冬、居めで**手塔をしたます**ノートパソコンを使用したい な場合もあります。寒い冬、屋外で**手袋をしたまま**ノートパソコンを使用したり、 チョッと**左手に本や資料を持っている**時など・・・。そんな時はショートカットキー に頼らず、右クリックやメニューバーからの操作に切り替えましょう。

## 片手でパソコン。いざと言うときのために覚えておきましょう!

Windowsの「アクセサリ」の中に「ユーザー補助」と言うものがあります。その中の「スクリーンキーボード」をご存知ですか?

#### ■困ったときに威力を発揮!

ストラインストイン うくらく操作術

Windowsには「**アクセサリ**」がいくつか付いています。**Windows Media Play**<br>^\*やペイゾト、メモ帳なドキ「マクセサリ」の中にちります。**フクリーンキーギード**も **erやペイント、メモ帳**なども「アクセサリ」の中にあります。**スクリーンキーボード**も この「アクセサリ」の中の「**ユーザー補助**」に入っています。普段はなかなか目にし ませんが、「いざ!」と言うときに大変重宝します。どうしても両手が使えない時 はもちろんの事、手袋をはめていたり、指を怪我しているときなどにも便利です。キーボードが壊れてしまったときの緊急対応にも使えます。マウスだけでパソコ

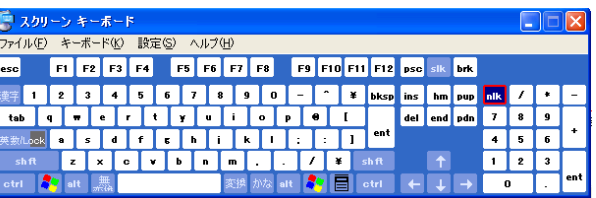

ンを自由自在に操れる便利なツールです。たまには片手でポチッポチッと、のんびりパソコンの操作をするのも悪くないかも???

#### 設定変更で、らくらく操作! プログラムを定期的に自動実行したら・・・

#### ほんのチョッと設定を変更するだけで、今よりずっと使いやすくなる場合があります。

**と**、こちらも「ユーザー補助」関連ですが、キー<br>**ト**・ボードをゆっくり押しても、**文字が連続して 打ち込まれない設定**が出来ます。「コントロール パネル」から「**ユーザー補助のオプション**」を開き ます。「キーボード」タブで「**フィルタキー機能**」を 使用すれば、**キー入力と表示の速度**を自分の好 みに調節できます。「コントロールパネル」の「キーボード」にも同じような設定機能がありますが、それよりも細かい設定が出来ます。 寒さで手がかじかんでいるときなどのタイプミスを減らせそうですね。 他にも「サウンド」や「マウス」のタブなどを開けば便利な設定が出てくるかも知れませんよ。

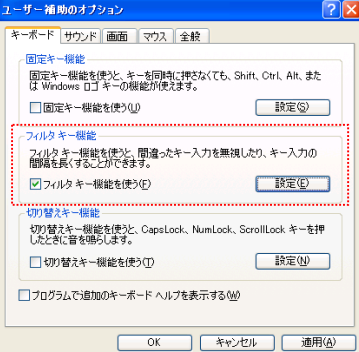

■■▲ パソコンの起動時や決まった時間に**プログラムを自 └─′ 動で実行**できたら便利ですよね。お昼になったらス パイウェア対策ソフトを起動させたりするのも自在です。「コントロールパネル」から「**タスク**」を選択するか、「すべ てのプログラム」から「アクセサリ」の中の「システムツール」から「**タスク**」を選択します。「**スケジュールされたタス クの追加**」をクリックすると「**タスクウィザード**」が起動しま

すので設定は簡単! 毎日/毎週/毎月・・・ など実行するタイミング を選択できます。これで 繰り返し作業も忘れる事なく、らくらくですね。

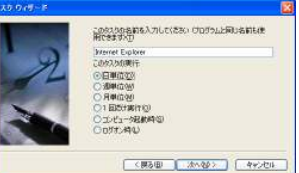

## この季節、「こたつ」でパソコンもいいですね!

 寒い季節になるとやっぱり「こたつ」ですよね。ノートパソコンであれ ば、チョッと机から持って来ればいいのですが、デスクトップパソコン になるとそう言うわけにもいきません。でも方法によっては「こたつ」に入ったままパソコン操作が出来るのです。必要なのは**『コードの長** いマウス』または『コードレスマウス』です。

今回ご紹介した「**スクリーンキーボード**」の機能を使えば、手元にキー ボードが無くても、マウスさえあればパソコン操作が出来るのです。 キーボードを表示する分だけモニタの画面は狭くなりますが、「こたつ」でも、「布団の中」でもマウスひとつでパソコン操作が出来るので

す。モニタとの距離が遠すぎて文字がよく見えない時は「**拡大鏡**」を使う のも手です。「拡大鏡」も「アクセサリ」 の「ユーザー補助」の中にあります。 マウスの周辺を拡大表示でき、拡大率も設定できます。

 「スクリーンキーボード」と「拡大鏡」 で、寒い冬も暖かくパソコン操作が出来そうです。

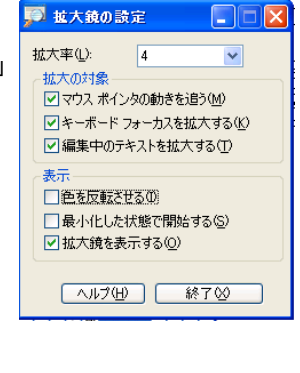

### 今年一年、ありがとうございました。

今年も1年間、DAIDO INFORMATIONをご覧いただきましてあり がとうございました。「目からウロコ」的な事柄を皆様にお届けできることを目標に、また来年もがんばります。

### 北陸大同産業年末年始休業のご案内

平成18年12月29日(金)~平成19年1月4日(木) 上記の期間は年末年始休業とさせていただきます。 尚、12/28(木)~1/4(木)の間のお問合せ、製品注文メールへの対応は1/5(金)以降になります。 ご迷惑をおかけ致しますが何卒ご了承下さい。

# 開発室から

 今年も残すところ後数日。年末独特のあわただしさの真っ只中で すね。でも年が明ければ少しは落ち着くのではないでしょうか。そし たら今回ご紹介した「らくらく操作術」をゆっくり試してみたりもできる のではないでしょうか。冬の間、じっくりパソコンに向かうのも良いの ではないでしょうか。きっと新しい発見もあると思いますよ。来年も $\epsilon$ 皆さんにとって、良い年でありますように・・・。